# How to program the Parallax-Stratix board

Roman LEITNER, BeamLossMonitoring, CERN, rleitner@cern.ch

December 19, 2005

### 0.1 Before you program the device.

Before the program can be downloaded to the hardware you need a fully compiled project from the Quartus software. Be sure that your device is powered and the programming cable (refer to section 0.2.1) is connected to the device and the computer.

## 0.2 Programming the FPGA

When programming the FPGA, the data will be lost when the device is not powered. When the program should remain in the system it must be written to the memory. (refer to chapter **??**).

#### 0.2.1 What are the possibilities?

There are to ways to program the FPGA.

- Using the ByteblasterII in Quartus.
- Using a serial cable and the memory loader "PX.exe".

During the download process a red led next to the  $\mu$  - controller will be on. When the led is off, the downloading is finnished and the program starts. (try it with the project in Folder ParallaxTEST)

#### 0.2.2 Programming by using the ByteblasterII

As usuall:

- 1. Compile,
- 2. start programmer,
- 3. choose device,
- 4. check program,
- 5. press START and
- 6. enjoy.

#### 0.2.3 Programming by using px.exe and a serial cable

If you want to use the memory-loader-program px.exe make sure that you enable the checkbox 'Raw Binary File (.rbf)'. You can find this checkbox in Settings / Device / Device & Pin Options / Programming Files .

The \*.rbf - file will be generated during the next compilation.

To download this file just drag it on the pm.exe with your mouse, or type

px yourfile.rbf

in the commandline.

A popup-window indicates the progress of the download. During the download the red led on the board next to the PX-Loader-controller<sup>1</sup> will be on.

Using this method the program will be deleted, when the board is not powered. To load the program at power-on, it must be written to the memory<sup>2</sup> of the bootloader.

This can be done using an additional comment for the download. By adding  $\sqrt{P}$  in the commandline after the filename the data will be written to the flashmemory.

Summary of all commands:

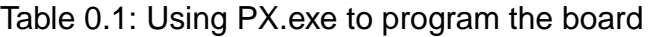

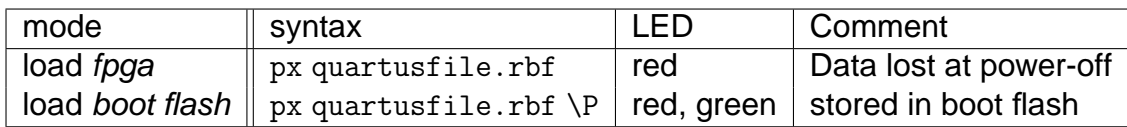

<sup>1</sup>SX20AC/SS <sup>2</sup>M25P80